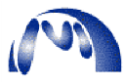

## **Mediomics Application Note Data Analysis using Microsoft Excel- Raw Fluorescence Creating the Standard Curve and Calculating Sample Concentrations**

If analytical software is not available, data analysis can be performed using Microsoft Excel. A standard curve should be made to fit a linear curve. Then the curve can be used to interpolate the x-values (concentration) using the y-values (raw fluorescence readings).

## **Creating the Standard Curve**

1. Paste the fluorescence (F) raw data obtained from reading the microplate with the plate reader. The example values used here are from the Bridge-It Tryptophan Fluorescence Assay. The plate reader is set at 485/20,665/34; sensitivity 80 (setting depends on the assay; sensitivity may vary depending on plate reader).

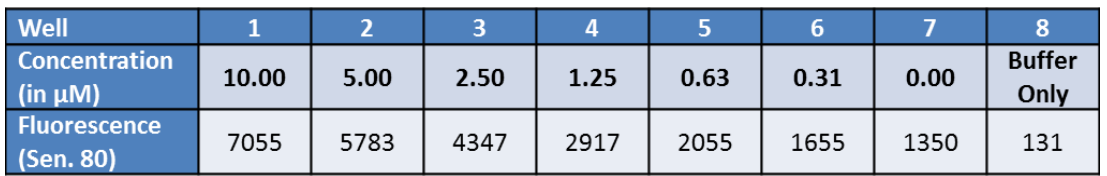

2. Subtract the reading in well 8 (F buffer) from step 1 from the fluorescence reading at each data point (F sample) from step 1 so that the equation is: F sample  $-F$  buffer.

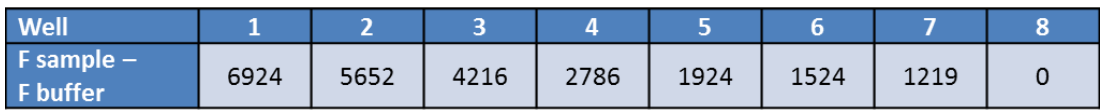

- 3. Hold down the keyboard control button and select the "Concentration" points (10 through 0) in step 1 and the "F sample-F buffer" points from step 2.
- 4. Go to the Insert Tab at the top of the Excel sheet and insert a scatter chart by selecting the first option "Scatter chart with only markers".
- 5. Right click the data points on the chart and choose "Add Trendline". In the pop up window, check mark "Display Equation on Chart" and "Display R-squared on chart".
- 6. Use the  $x = (y-b)/m$  equation to calculate the concentration in  $\mu$ M (x) of the standards where  $y=$  the fluorescence at each data point in step 2, and b and m are obtained from the chart equation.

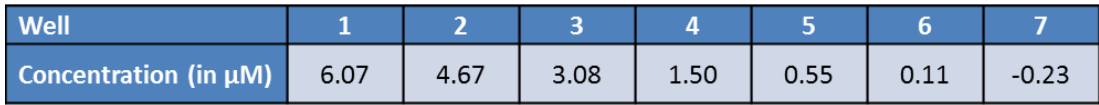

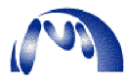

## **Note:**

If standard curve is not completely linear throughout the entire concentration range  $(0 \mu M)$ to 10  $\mu$ M), it can still be accurately analyzed by breaking it into two standard curves with high end and low end points, respectively. This can be done by going back to step 3 and making Standard Curve 1 with "Concentration" points 10, 5, 2.5 and Standard Curve 2 with points 2.5 through 0, or whichever range provides the most linear curve  $(R^2 \text{ value as})$ close to 1 as possible). Points on each graph may be adjusted based on which points give the best fit line.

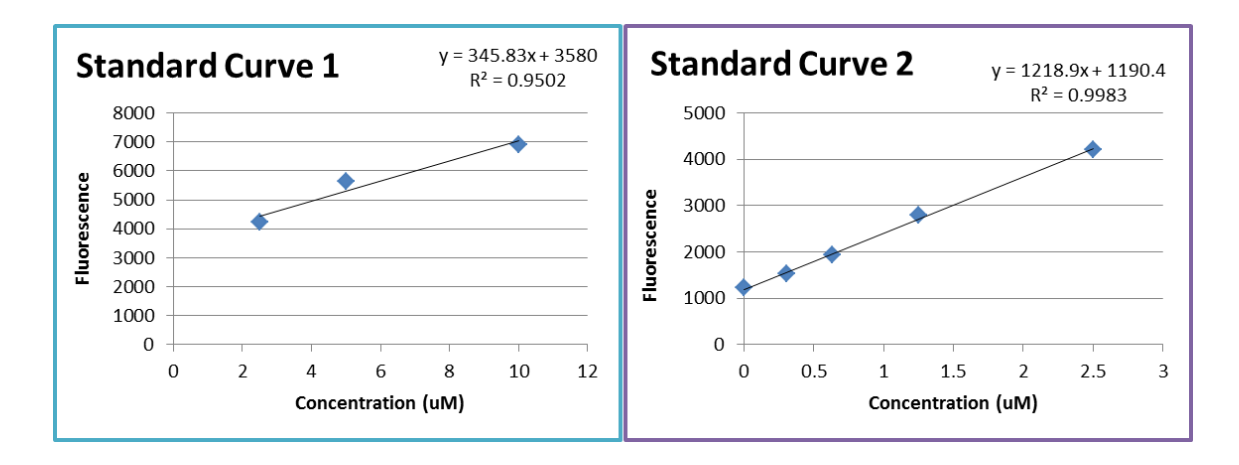

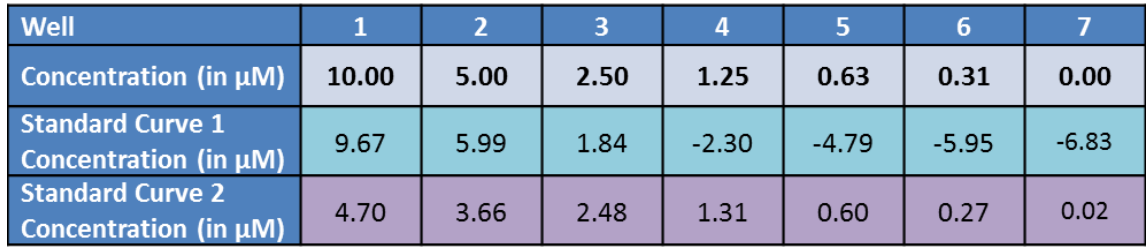

Estimate the concentration with both standard curves, as shown above, to see which is more accurate. Based on the data above, samples with a concentration of  $5\n-10 \mu M$ (fluorescence values between 5652-6924) are more accurately analyzed with Standard Curve 1; whereas samples with a concentration of  $2.5 \mu M$  or below (fluorescence values of 4216 or less) are more accurately analyzed with Standard Curve 2.

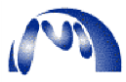

## **Calculating the Sample Concentrations**

- 7. After the standard curve has been created, it is time to analyze the samples.
- 8. Samples are run in triplicate. Paste the raw data obtained from reading the microplate with the plate reader. The example values used here are from the Bridge-It Tryptophan Fluorescence Assay. The plate reader is set at 485/20,665/34; sensitivity 80 (sensitivity may vary depending on plate reader).

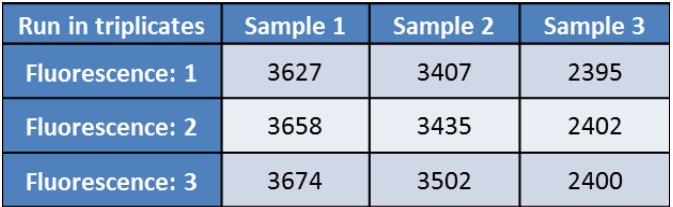

9. Subtract the reading in well 8 (F buffer) from step 1 from the fluorescence reading at each data point (F sample) from step 8 so that the equation is: F sample – F buffer.

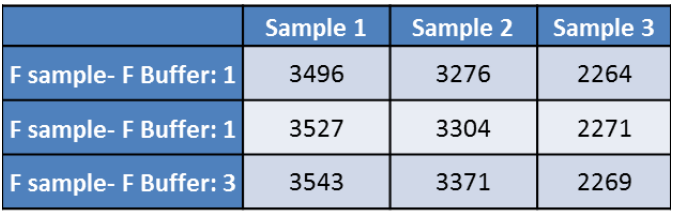

10. Use the  $x = (y-b)/m$  equation of the graph created in step 5 to calculate the concentration (x) in  $\mu$ M of the samples where y= the fluorescence at each data point in step 9, and b and m are obtained from the chart equation created in step 5.

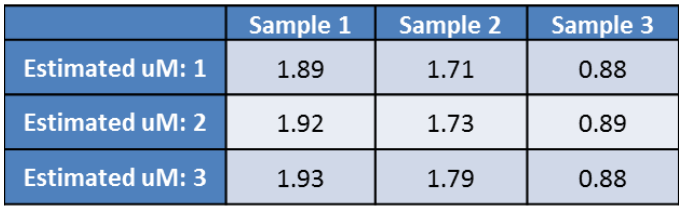

11. The average of the replicate values is the estimated concentration for each sample.

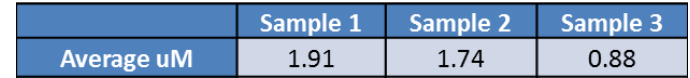